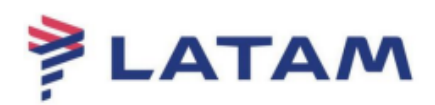

## **Retarifar reserva pronta com Bagagem**

1° Selecione "F3" (Preço);

## 2° Selecione "Tarifar e gravar" (Shift+F):

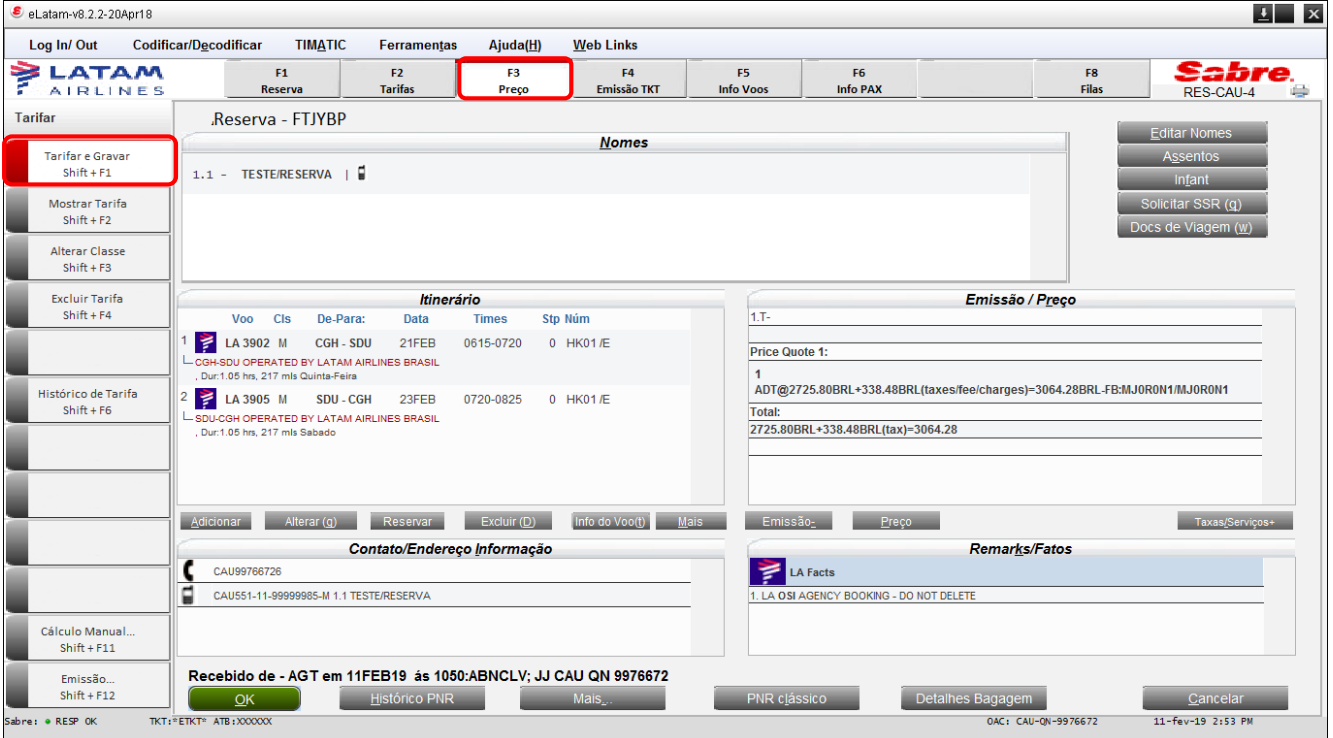

- 3° Selecione a opção "Tarifar e reservar a menor tarifa";
- 4° Selecione "Opções adicionais":

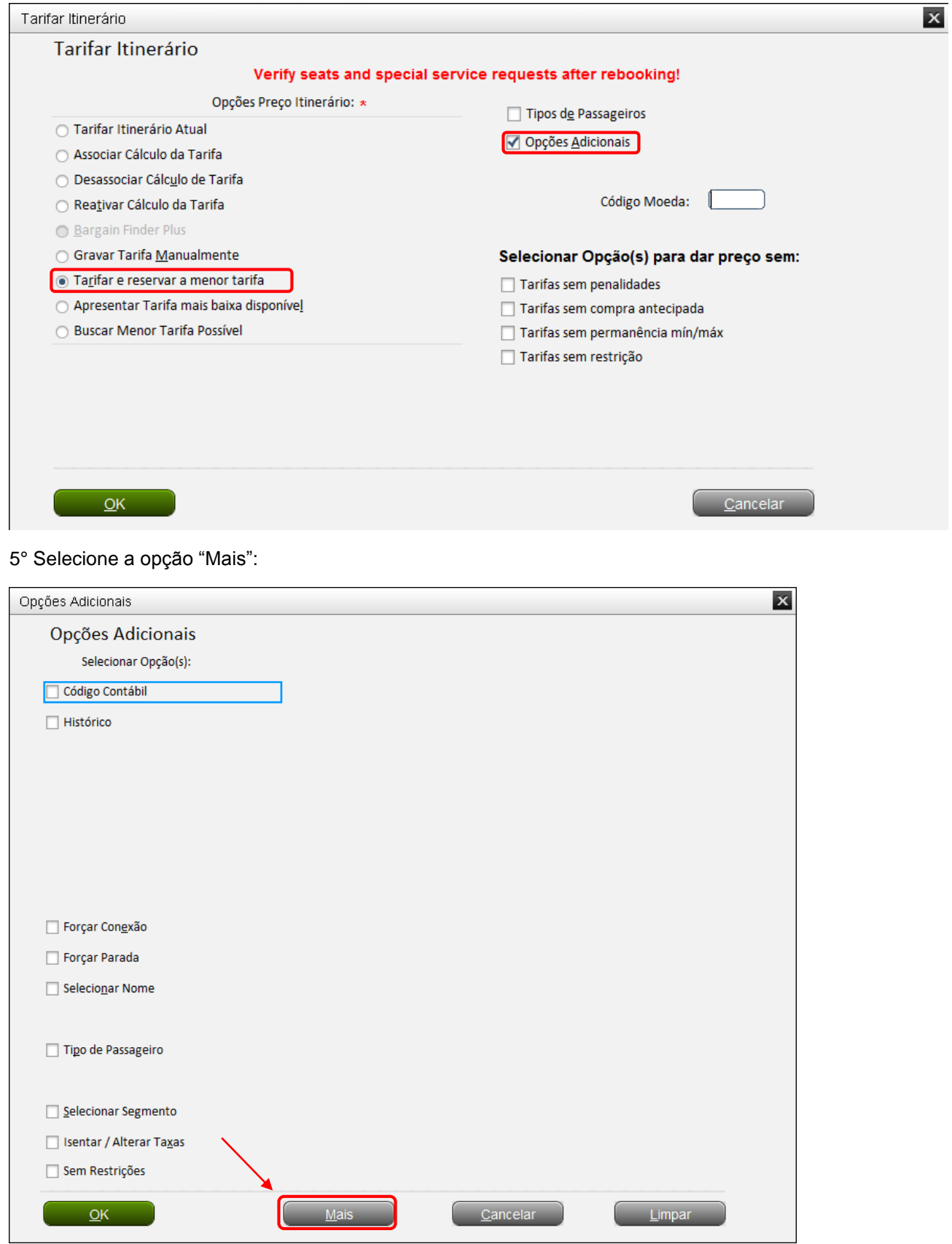

6° Selecione a opção "Calcular pela marca (1)":

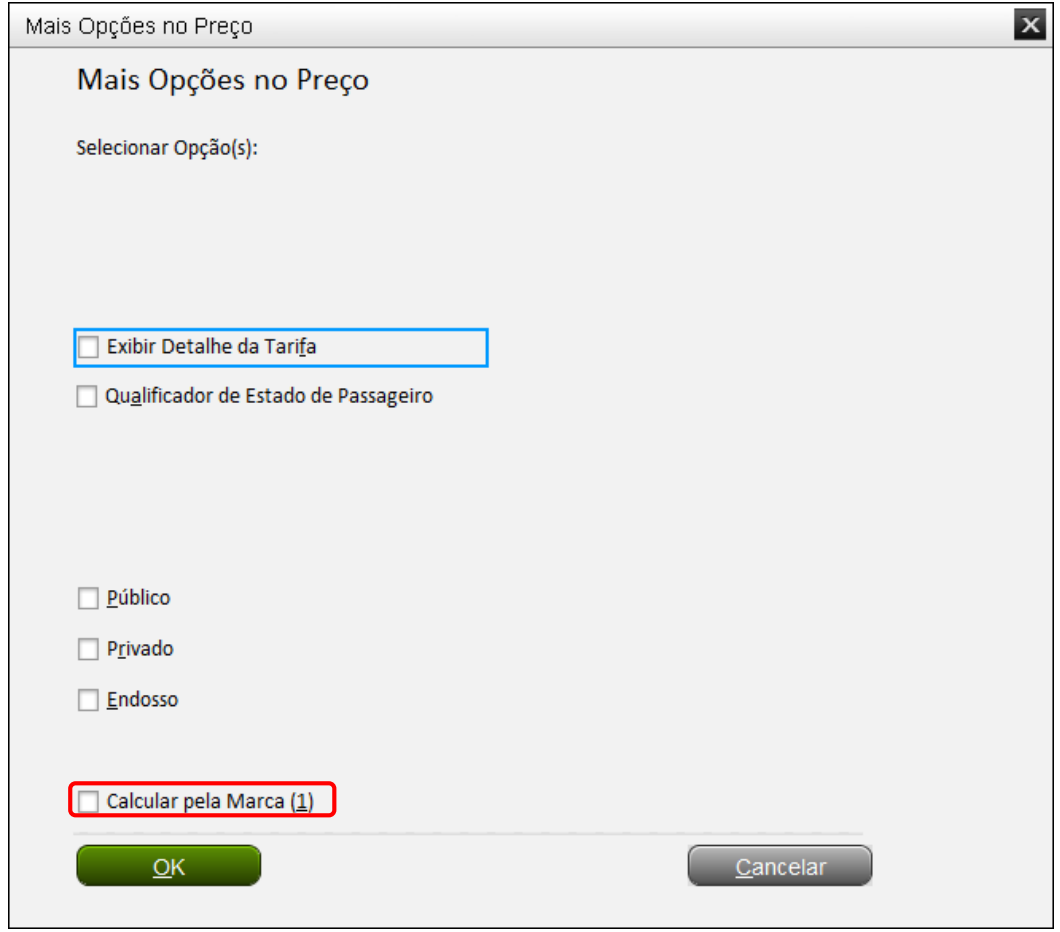

7° Escolha qual Família Tarifaria deseja, e em seguida clique em "OK".

Exemplo:

Brands: Plus (com direito a 1 bagagem)

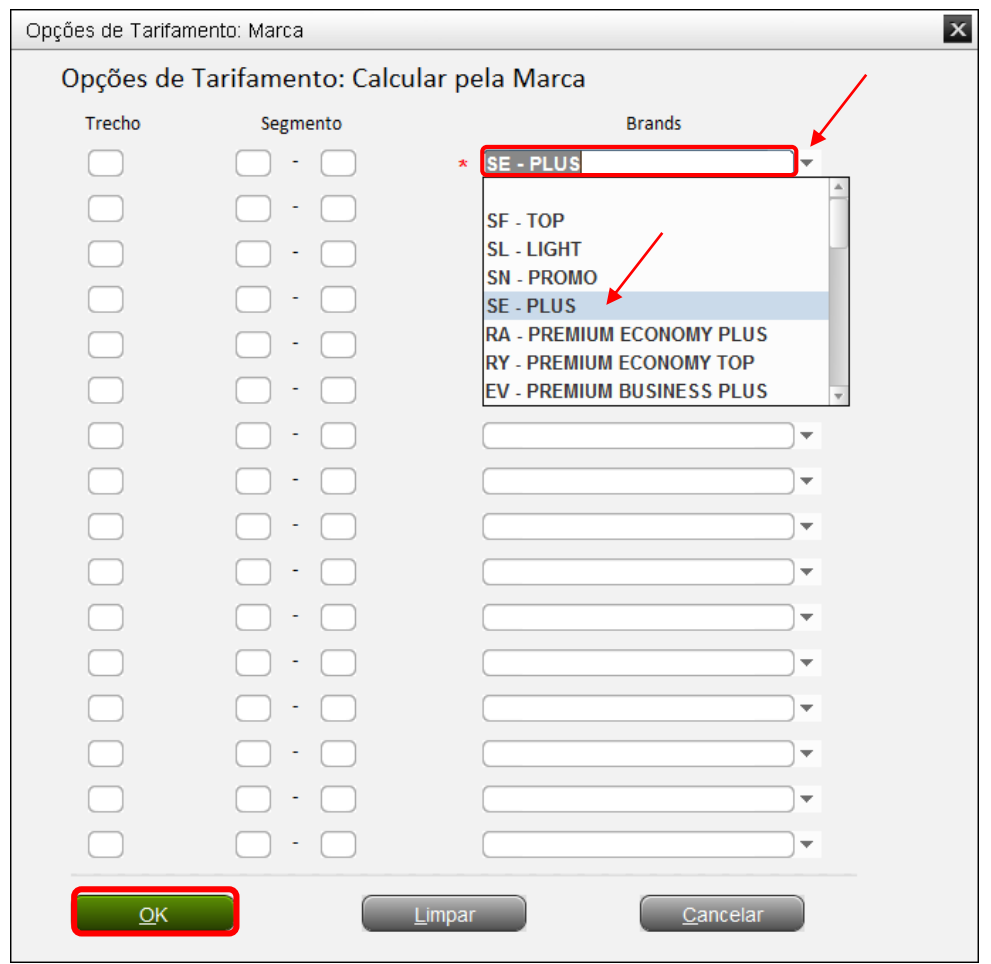

Para finalizar selecione "OK" até chegar na tela da "Cotação".

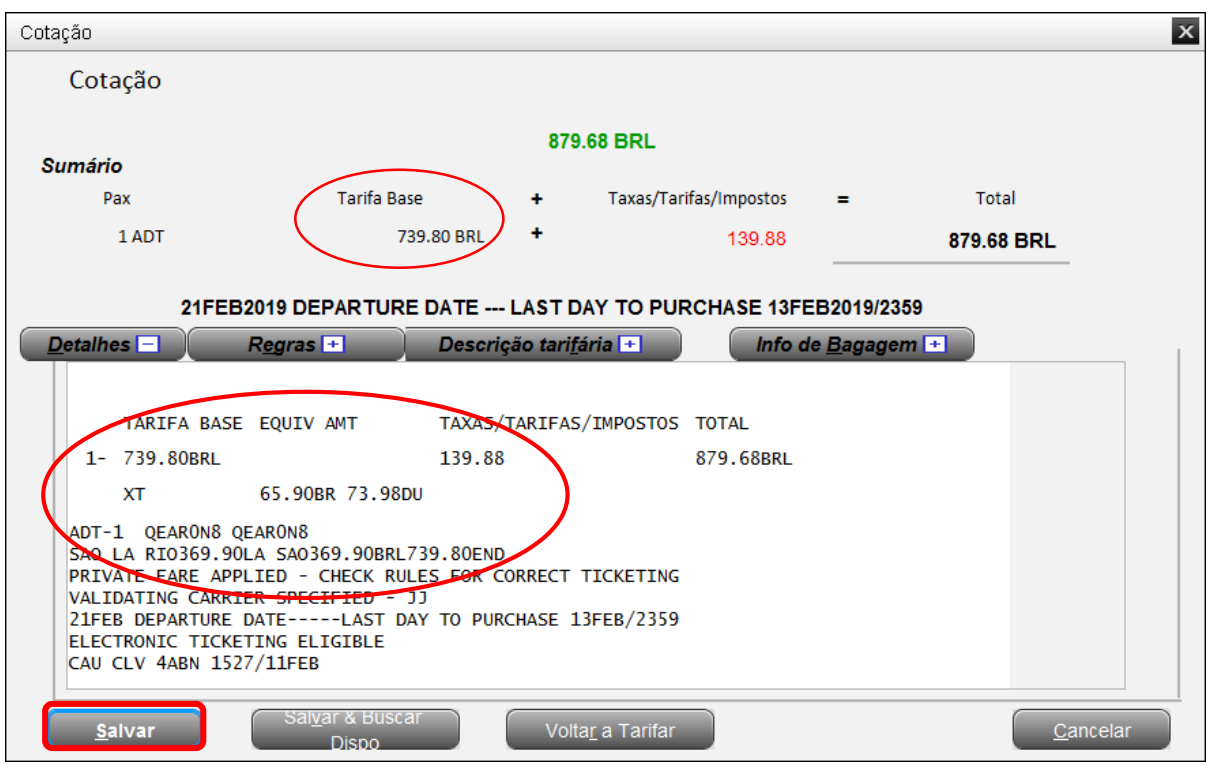

Confirme os valores e em seguida clique em "Salvar":

## 8° Para finalizar insira o comando "CTRL+E":

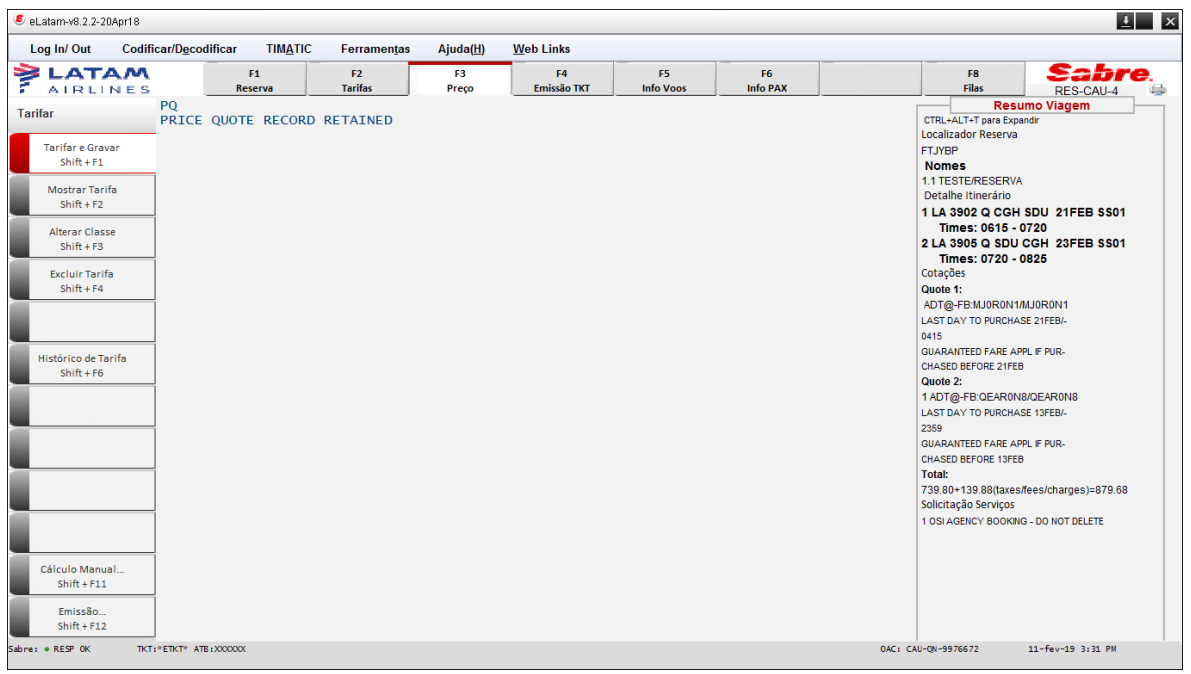

Insira o nome no "recebido de", selecione a opção "Reexibir PNR" e em seguida clique em "OK":

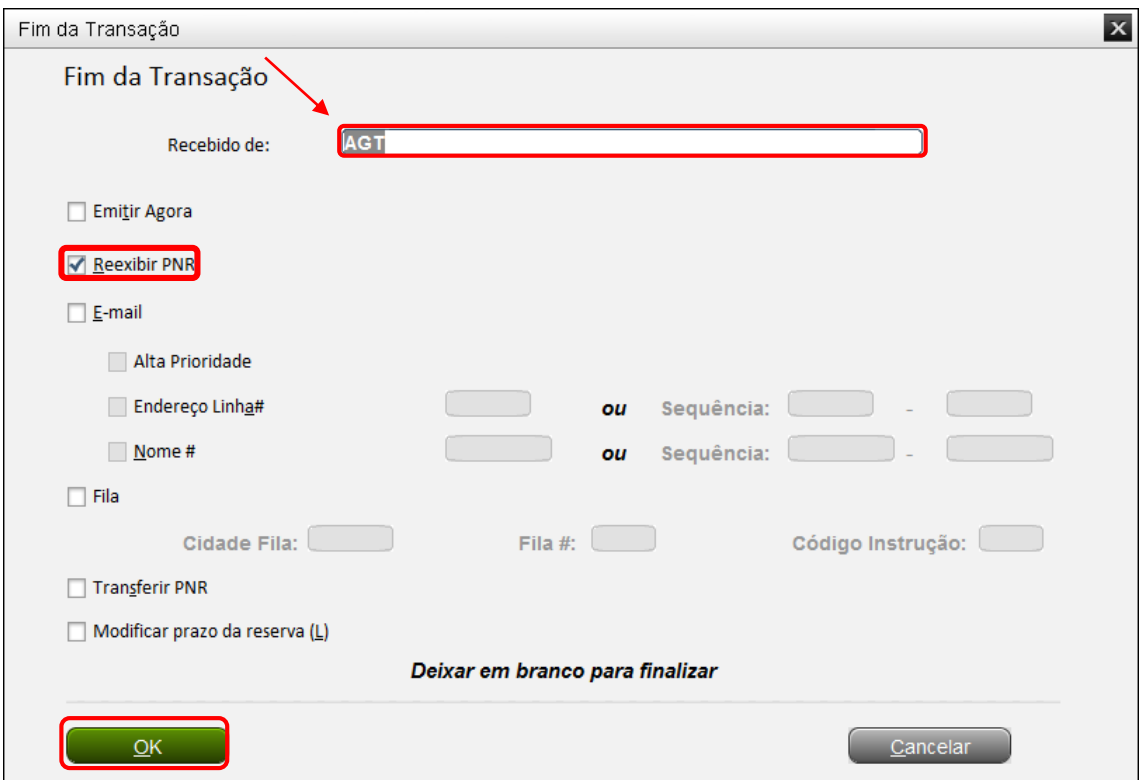

## **Boas Vendas!**

Criado em 01/03/2019.

Manual sujeito a alteração sem aviso prévio.